# PanaCast **Jabra**

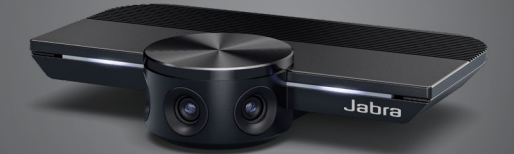

# ,,,,,,,, Jabra <sup>GN</sup> Benutzerhandbuch

**GN** Making Life Sound Better

© 2019 GN Audio A/S. Alle Rechte vorbehalten. Jabra® ist ein Warenzeichen von GN Audio A/S.

Made in China MODELL: VSU010

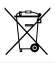

Die **Konformitätserklärung** finden Sie unter www.jabra.com/doc

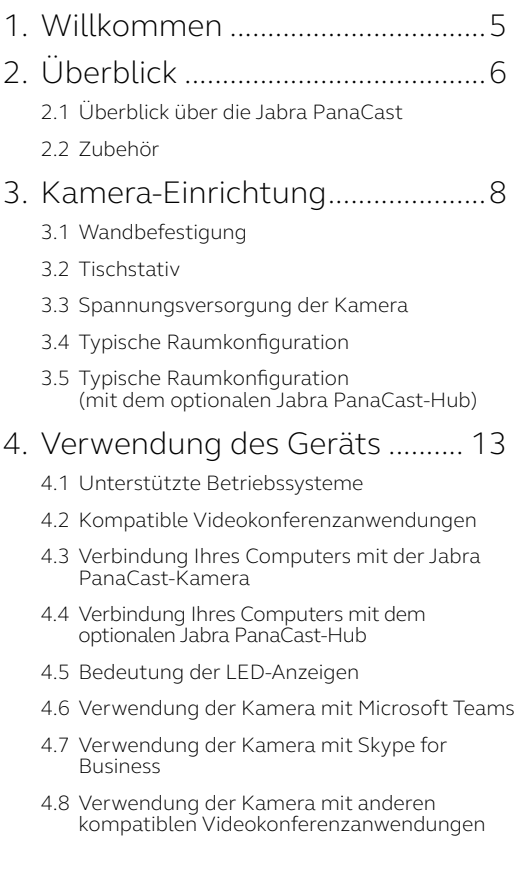

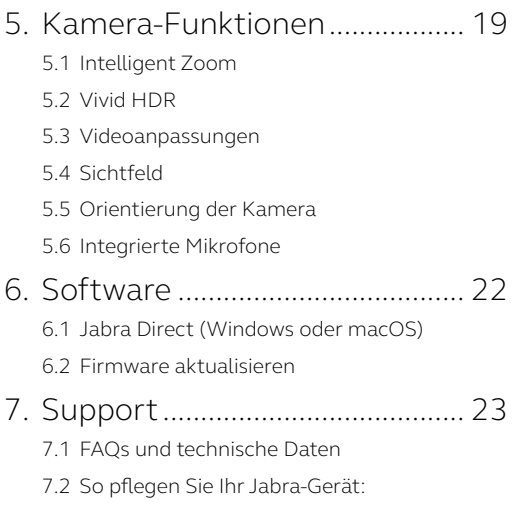

# <span id="page-4-0"></span>1. Willkommen

Vielen Dank, dass Sie die Jabra PanaCast verwenden. Wir hoffen, dass Sie viel Spaß damit haben!

#### **Funktionen der Jabra PanaCast**

- **• Inclusive-Meetings.** Die 4K-Panorama-Videoqualität resultiert aus drei 13-Megapixel-Kameras und einer patentierten Videobild-Zusammenführung in Echtzeit für eine 180°-Abdeckung und natürlichere Ansicht des Huddle Room. Der perfekte Partner für den kompletten Sound Ihres Jabra Speak.
- **• Intelligente Video-Technologie.** Mit Intelligent Zoom, der alle Teilnehmer automatisch in die Konversation einbezieht, während Vivid-HDR selbst unter stark schwankenden Lichtverhältnissen für ein hervorragendes Video-Erlebnis sorgt.
- **• Spontane Zusammenarbeit.** Die Plug-and-Play-Technologie ermöglicht schnelle und einfache Zusammenarbeit und bringt unkomplizierte Video- und Audiotechnologie in Ihren Huddle-Room.
- **• Vielseitig kompatibel.** Kompatibel mit allen führenden Video- und Audiokonferenz-Lösungen. Arbeitet zusammen mit Zoom, Cisco Webex und vielen anderen und ist zertifiziert für die Verwendung mit Microsoft Teams.

# <span id="page-5-0"></span>2. Überblick

# 2.1 Überblick über die Jabra PanaCast

Die PanaCast umfasst drei kontinuierlich streamende Kameras und patentierte Stitching-Technologie in Echtzeit, die für eine komplette 180°-Ansicht des Huddle Room in 4K-Panorama-Videoqualität sorgen.

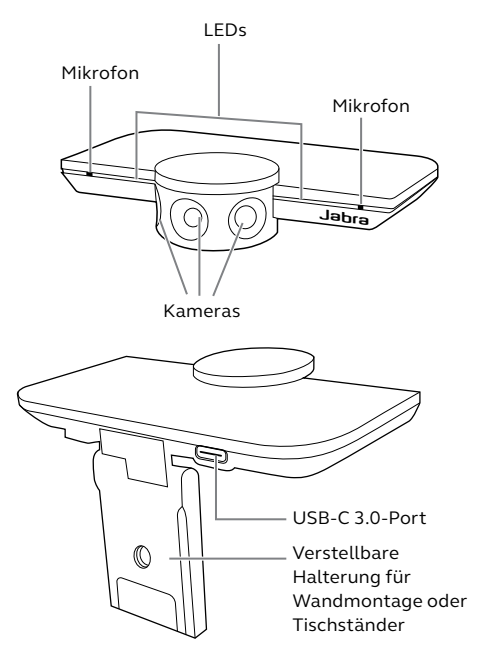

<span id="page-6-0"></span>Zubehör kann unter jabra.com/accessories

erworben werden.

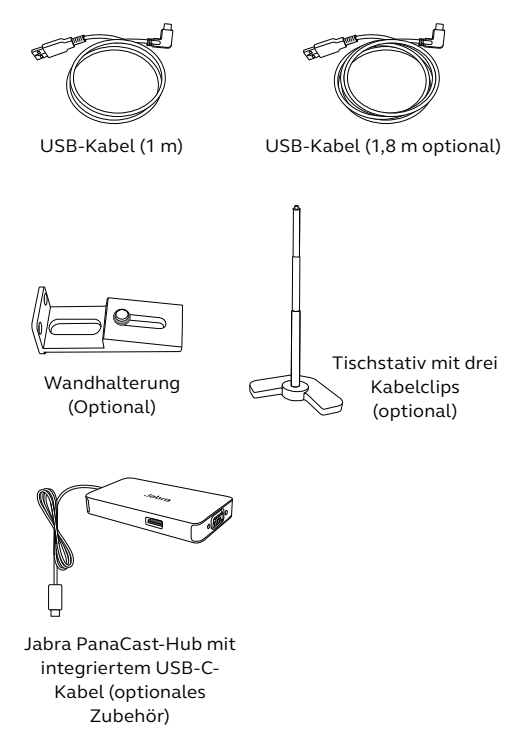

# <span id="page-7-0"></span>3. Kamera-Einrichtung

## 3.1 Wandbefestigung

Die Jabra PanaCast-Kamera kann mithilfe der optionalen Wandhalterung an einer Wand befestigt werden. Hierzu sind ein Schraubendreher und zwei 1/4 Zoll-Schrauben erforderlich (nicht mitgeliefert).

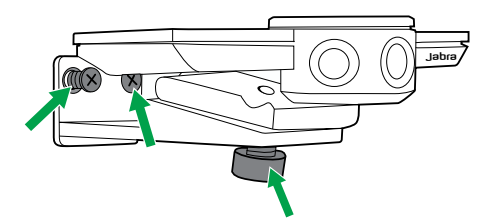

Optimalerweise sollte die Kamera auf Augenhöhe der Teilnehmer montiert werden.

Darüberhinaus sollte die Kamera 0,5 m bis 3,5 m von den Teilnehmern entfernt an der Wand montiert werden. Bei größerer Entfernung könnten die dargestellten Teilnehmer verpixelt erscheinen. Dahingegen könnte eine kürzere Entfernung die Bildzusammenführung in puncto Teilnehmerdarstellung negativ beeinflussen.

Setzen Sie die Kamera nicht direkter Sonneneinstrahlung aus, da dies den voreingestellten Weißabgleich und das Bild beeinträchtigen könnte.

<span id="page-8-0"></span>Die Jabra PanaCast-Kamera kann mithilfe der Kamera-Montagehalterung an einem optionalen Tischstativ befestigt werden.

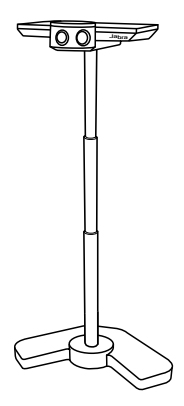

jabra Idealerweise sollte die Kamera im Abstand von 0,5 m bis 3,5 m von den Teilnehmern aufgestellt werden. Bei größerer Entfernung könnten die dargestellten Teilnehmer verpixelt erscheinen. Dahingegen könnte eine kürzere Entfernung die Bildzusammenführung in puncto Teilnehmerdarstellung negativ beeinflussen.

Setzen Sie die Kamera nicht direkter Sonneneinstrahlung aus, da dies den voreingestellten Weißabgleich und das Bild beeinträchtigen könnte.

Für eine optimale Kabelführung kann das USB-Kabel mit den mitgelieferten Kabelclips am Tischständer befestigt werden.

# <span id="page-9-0"></span>3.3 Spannungsversorgung der Kamera

Eine externe Spannungsversorgung ist nicht erforderlich, wenn die Kamera über das mitgelieferte USB-Kabel an einen USB 3.0-Anschluss Ihres Computers angeschlossen wird.

Falls Ihr Computer nur mit USB 2.0-Ports ausgestattet ist, ist ein externer USB-Hub erforderlich, um die Kamera mit Spannung zu versorgen. Eine Liste der freigegebenen USB-Hubs finden Sie unter jabra.com/help/panacast.

<span id="page-10-0"></span>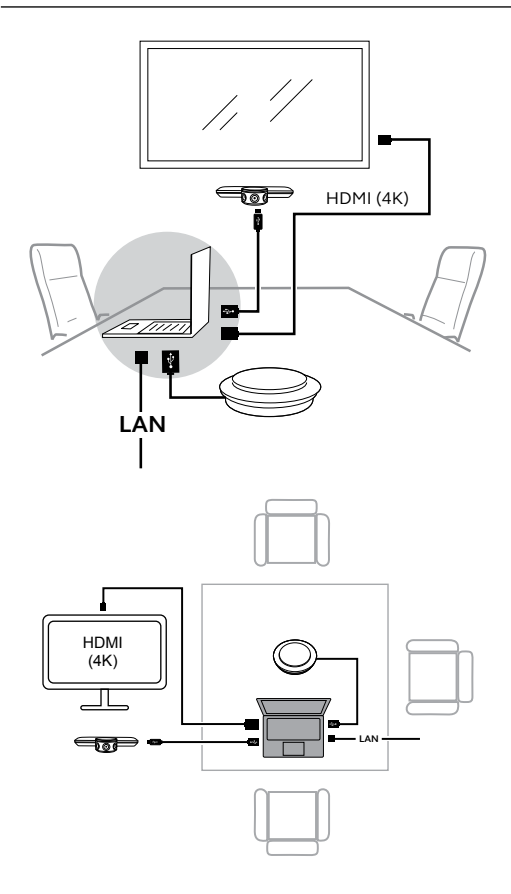

### <span id="page-11-0"></span>3.5 Typische Raumkonfiguration (mit dem optionalen Jabra PanaCast-Hub)

Gewöhnlich wird der Jabra PanaCast Hub außer Sichtweite unter dem Tisch angebracht.

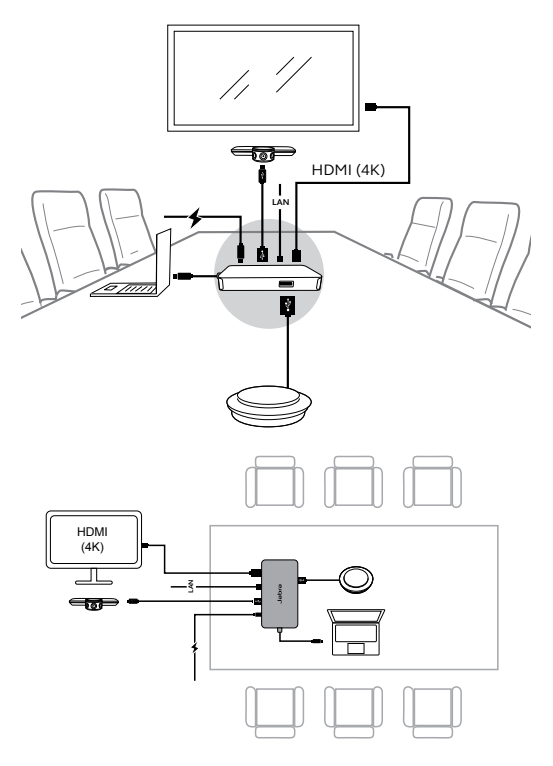

# <span id="page-12-0"></span>4. Verwendung des Geräts

## 4.1 Unterstützte Betriebssysteme

Die Jabra PanaCast unterstützt Windows 7 und höher sowie macOS 10.9 oder höher und benötigt keine zusätzlichen Treiber.

Es wird empfohlen, Jabra Direct herunterladen und zu installieren, um Kamera-Einstellungen vorzunehmen und die Firmware zu aktualisieren. Jabra Direct kann unter jabra.com/direct heruntergeladen werden.

### 4.2Kompatible Videokonferenzanwendungen

Jabra PanaCast ist für die Verwendung mit Microsoft Teams zertifiziert und ist mit Skype for Business, Zoom, Cisco Webex und weiteren kompatibel.

Weitere Informationen über kompatible Videokonferenzanwendungen finden Sie unter jabra.com/help/panacast.

#### <span id="page-13-0"></span>4.3Verbindung Ihres Computers mit der Jabra PanaCast-Kamera

Verbinden Sie Ihren Computer direkt mit der Jabra PanaCast-Kamera mithilfe des enthaltenen USB-Kabels (1 m Länge) Optional kann ein 1,8 m langes USB-Kabel von Jabra.com/accessories erworben werden.

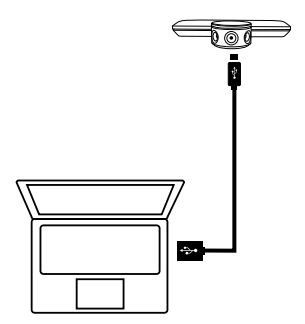

#### <span id="page-14-0"></span>4.4 Verbindung Ihres Computers mit dem optionalen Jabra PanaCast-Hub

Verbinden Sie Ihren Computer mit dem Jabra PanaCast-Hub mithilfe des enthaltenen USB-C-Kabels (1 m Länge)

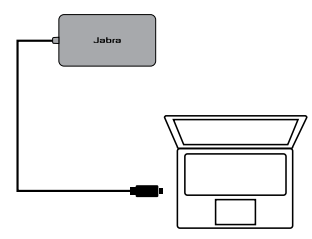

Der Jabra PanaCast-Hub kann auch mit einem Jabra Freisprechgerät, HDMI-Monitor (4K), VGA-Monitor (1080p) oder einem Ethernet-Anschluss verbunden werden. Der Anschluss an eine Steckdose erfordert den mitgelieferten Netzadapter.

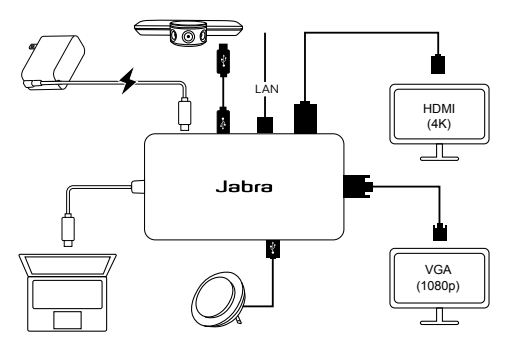

## <span id="page-15-0"></span>4.5Bedeutung der LED-Anzeigen

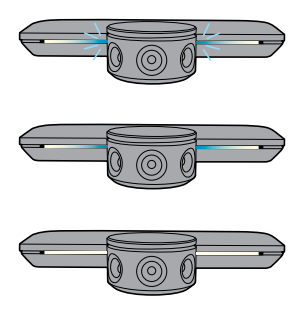

#### **Blau blinkende LEDs**

Kamera wird initialisiert oder neu gestartet

#### **Blau leuchtende LEDs**

Kamera ist im Standby-Modus oder nicht in Verwendung

#### **Weiß leuchtende LEDs**

Kamera ist im Streaming-Modus

#### 4.6 Verwendung der Kamera mit Microsoft Teams

Bei der Verwendung der Kamera mit Microsoft Teams muss die Jabra PanaCast gegebenenfalls als Standard-Gerät in den Videoeinstellungen festgelegt werden.

- 1. Starten Sie Microsoft Teams.
- 2. Klicken Sie auf Ihr Account-Profil-Symbol in der rechten, oberen Ecke von Microsoft Teams.
- 3. Wählen Sie **Einstellungen,** um das Einstellungsmenü zu öffnen.
- 4. Wählen Sie den **Geräte**-Tab in der Menüliste.
- 5. Wählen Sie die **Jabra PanaCast** unter **Kamera** als Ihr Gerät aus.

Wählen Sie Ihr bevorzugtes Headset/Lautsprecher als Lautsprecher und Mikrofon unter **Audiogeräte**.

### <span id="page-16-0"></span>4.7 Verwendung der Kamera mit Skype for Business

Bei der Verwendung der Kamera mit Skype for Business muss die Jabra PanaCast gegebenenfalls als Standardgerät in den Videoeinstellungen festgelegt werden.

- 1. Skype for Business starten.
- 2. Klicken Sie das Symbol **Optionen** in Skype for Business, um das Optionsmenü zu öffnen.
- 3. Wählen Sie den **Videogeräte**-Tab in der Menüliste.
- 4. Wählen Sie die **Jabra PanaCast** im Dropdown-Menü, um die PanaCast als Standard-Kamera-für Videogespräche auszuwählen.
- 5. Deaktivieren Sie **Mein Video in Meetings zuschneiden und zentrieren**, um den Weitwinkel der Kamera zu aktivieren.

Wählen Sie Ihr bevorzugtes Headset/Lautsprecher als Lautsprecher und Mikrofon unter dem

#### **Audiogeräte**-Tab.

### <span id="page-17-0"></span>4.8Verwendung der Kamera mit anderen kompatiblen Videokonferenzanwendungen

Stellen Sie sicher, dass das Jabra PanaCast als Standard-Videogerät in den Videoeinstellungen für die Videokonferenzanwendung eingestellt.

Weitere Informationen über kompatible Videokonferenzanwendungen finden Sie unter jabra.com/help/panacast.

# <span id="page-18-0"></span>5. Kamera-Funktionen

## 5.1 Intelligent Zoom

Der Intelligent Zoom erkennt, wo sich die Teilnehmer befinden (bis zu 3,5 m) und passt das Sichtfeld automatisch an, um alle Gesprächsteilnehmer im Bild zu erfassen.

Standardeinstellung des Intelligent Zoom ist "Ein" und kann mit Jabra Direct aus-/eingeschaltet werden.

### 5.2Vivid HDR

Vivid HDR optimiert.die Videoqualität auch bei unterschiedlichen Lichtbedingungen automatisch.

Standardeinstellung von Vivid HDR ist "Ein" und kann mit Jabra Direct aus-/eingeschaltet werden. <span id="page-19-0"></span>In Jabra Direct können Sie die Einstellungen bei Bildqualität und Pan/Tilt/Zoom verändern.

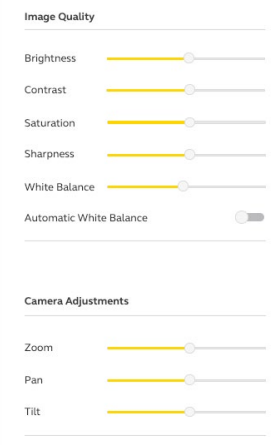

Zugriff auf Video-Einstellungen:

- 1. Klicken Sie auf das Jabra Direct-Symbol in der Windows-Taskleiste oder der macOS-Menüleiste, um das Jabra Direct-Fenster zu öffnen.
- 2. Ein Klick auf das Einstellungssymbol neben **Jabra PanaCast** öffnet die Video-Einstellungen.

<span id="page-20-0"></span>Die Bildqualitäts- und Kamera-Einstellungen sind nur vorübergehend und werden automatisch auf die Standardwerte zurückgesetzt, wenn der angeschlossene Computer von der Kamera oder vom Jabra PanaCast-Hub getrennt wird.

## 5.4 Sichtfeld

Der Sichtwinkel der Kamera kann mithilfe der Jabra Direct auf 90°, 120°, 140° oder 180° eingestellt werden. Standardeinstellung ist ein Winkel von 180°.

### 5.5Orientierung der Kamera

Ist die Kamera kopfüber montiert, kann der Video-Feed mit Jabra Direct umgekehrt werden. Standardeinstellung ist jedoch die normale Ausrichtung.

### 5.6 Integrierte Mikrofone

Das Jabra PanaCast verfügt über zwei integrierte HD-Mikrofone. Die Mikrofonreichweite beträgt bis zu 2,5 Meter.

Standardeinstellung der Mikrofone ist "Aus" und kann mit Jabra Direct aus-/eingeschaltet werden. Um die Mikrofone ein- oder auszuschalten, ist ein Firmware-Update ist erforderlich.

# <span id="page-21-0"></span>6. Software

### 6.1 Jabra Direct (Windows oder macOS)

Jabra Direct ist eine kostenfreie Software zur Unterstützung, Verwaltung und Umsetzung der optimalen Funktionalität von Jabra-Geräten.

> Die neueste, kostenfreie Version finden Sie auf jabra.com/direct

#### 6.2Firmware aktualisieren

Updates für die Firmware erhöhen die Leistung oder fügen den Jabra-Geräten neue Funktionen hinzu.

Wenn Ihr Computer mit der Jabra PanaCast verbunden ist, werden Sie von Jabra Direct benachrichtigt, sobald ein Update verfügbar ist.

# <span id="page-22-0"></span>7. Support

# 7.1 FAQs und technische Daten

Die FAQs, Zertifizierungen und technischen Daten finden Sie unter jabra.com/help/panacast.

## 7.2 So pflegen Sie Ihr Jabra-Gerät:

- Die Jabra PanaCast ist nicht für den Gebrauch im Freien geeignet.
- Vermeiden Sie direkte Sonneneinstrahlung und Temperaturen über 40 °C/104 °F bzw. unter 0 °C/32 °F.
- Schützen Sie das Headset bzw. die Basisstation vor Regenwasser und Flüssigkeiten.
- Positionieren Sie die Kamera nicht in der Nähe der Belüftungsöffnungen eines Monitors oder TVs, da dies zu einer Überhitzung und Fehlfunktionen der Kamera führen kann.

Beim Anschluss der Kamera an eine Stromversorgung kann das Gerät spürbar warm werden. Aufgrund der Anzahl der Prozessoren ist eine höhere Betriebstemperatur nichts Außergewöhnliches. Die hohe Betriebstemperatur erfüllt vollständig die Betriebsanforderungen und hat keinen Einfluss auf die Lebensdauer der Kamera.